# SDU &

# Rapport: Sammentælling af fraværsdage

Rapporten giver overblik over fraværshistorikken i en afdeling eller for specifikke medarbejdere inden for en angivet periode.

#### **Målgruppe**

- Fraværsadministratorer
- Linjeledere

## Indhold

Vejledningen indeholder:

- Vejledning
- Tolkning af data
- Eksporter til Excel

# Vejledning

Log på HCM.

Vælg *Fraværsrapporter*:

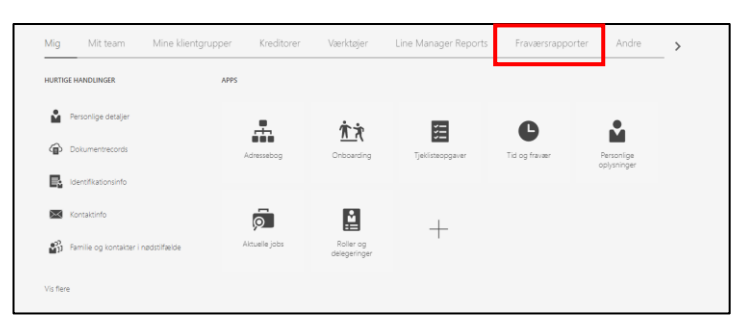

Vælg rapporten *Sammentælling af fraværsdage*:

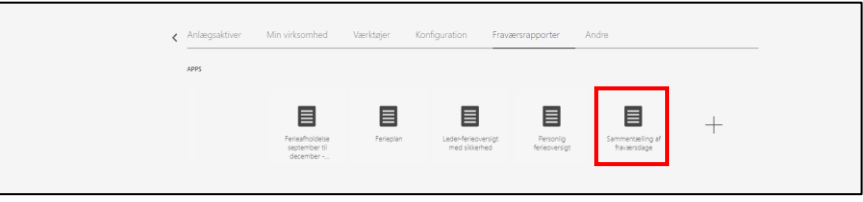

## Rapport over medarbejders fravær

Udfyld:

- Medarbejder → Navn på medarbejder
- Fraværstype → Ønskede fraværstype
- *Ferie fra* → startdatoen for det ønskede ferieår
- *Ferie indtil* → slutdatoen for det ønskede ferieår

### Tryk *Anvend*:

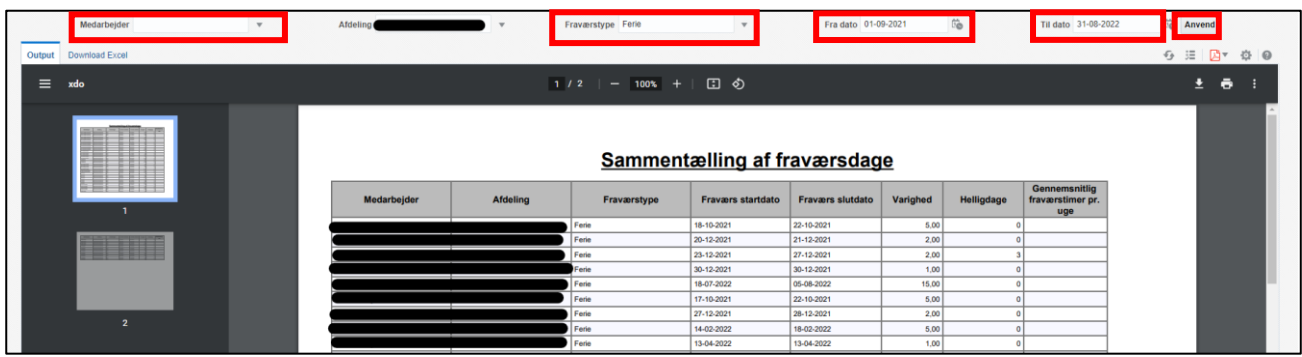

## Rapport over en eller flere afdelinger:

Udfyld:

- *Afdeling* → Navn på afdeling
- Fraværstype → Ønskede fraværstype
- *Ferie fra* → startdatoen for det ønskede ferieår
- *Ferie indtil* → slutdatoen for det ønskede ferieår

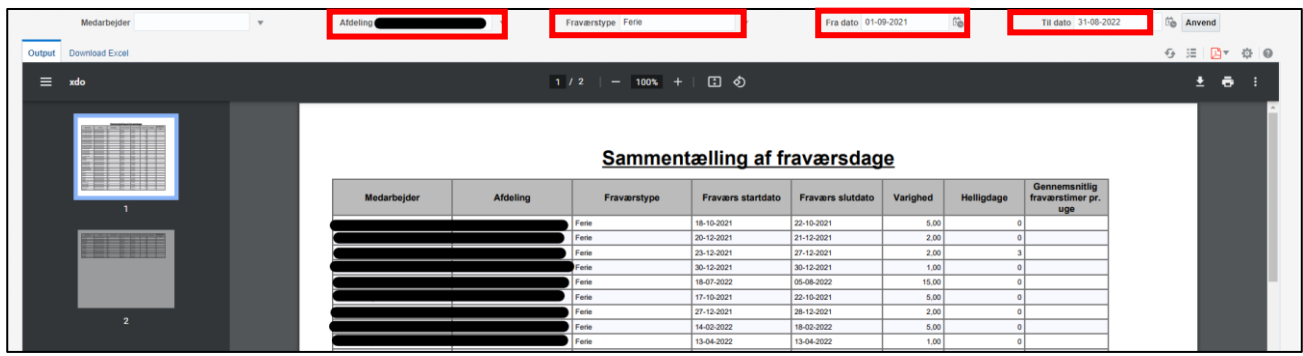

For overblik over fraværet i *flere afdelinger*:

Tryk på *drop-down pilen* ud for Afdeling.

Tryk på *Søg*:

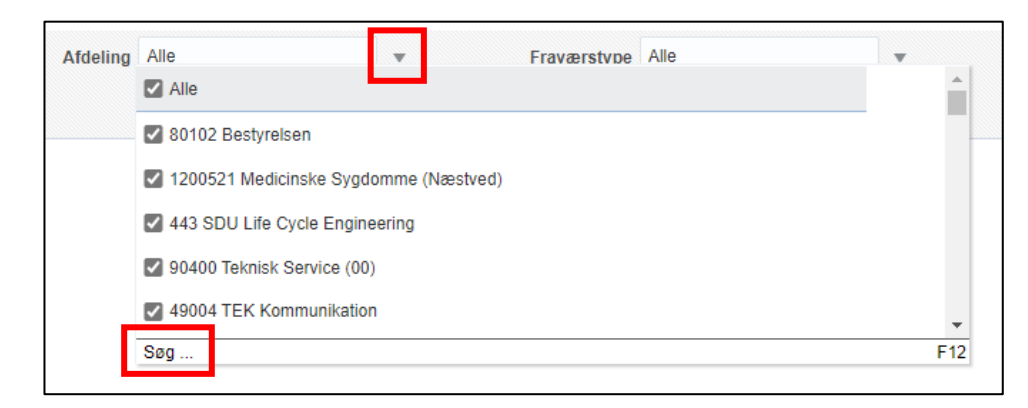

Et nyt vindue kommer frem.

Søg afdelingen frem i søgefeltet via *afdelingsnummer*.

Tryk *søg*:

 $\odot$  x Søg Tilgængelig Valgte Alle Navn Starter med v søg UForskel på store og små<br>bogstaver  $\frac{8}{\text{Flyt}}$ 10102 ORCA og Dermatovenerologi F 10102 ORCH og Denmatovenerologi<br>1010201 Allergicentret<br>1010201 KI, OUH, ORCA - Odense Research Center for Ar  $\frac{1}{2}$ <br>Flyt alle  $\frac{2}{\pi}$ Fjern 10103 REHPA<br>10104 Akut medicin<br>10106 Klinisk Epidemilogi<br>10107 Patologi<br>10108 Lungemedicin<br>10109 Oto Rhyno laryngologi<br>10110 Neurokirurgi S<br>Fjern alle 10111 Onkologi<br>1011101 AgeCare<br>1011101 KI, OUH, Forskningsenhed for AgeCare - Academ  $\frac{1}{\|x\|}$  , OK Annuller

*Marker afdelingerne* og tryk *Flyt*:

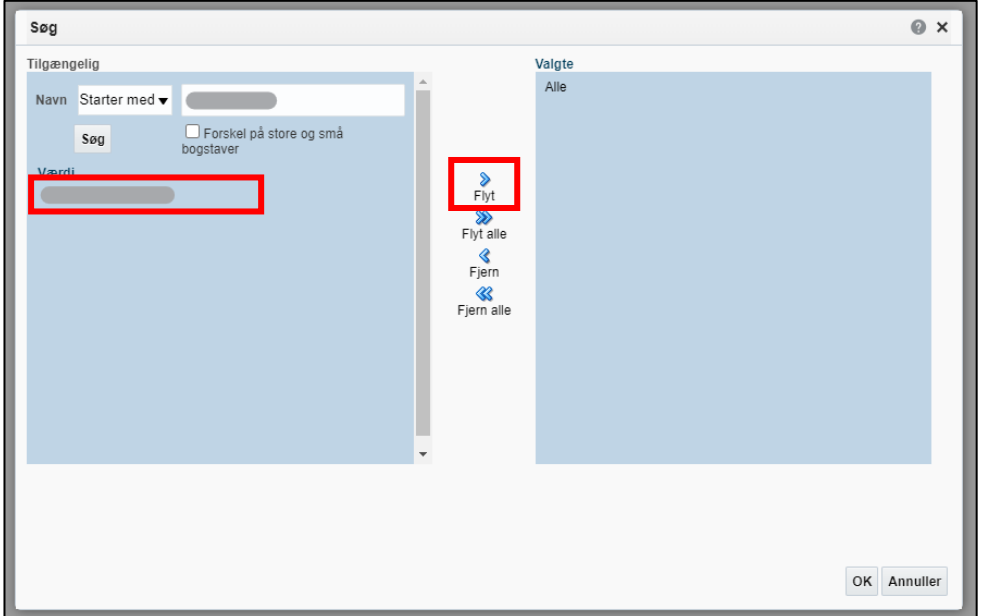

## Afdelingerne fremgår nu af *Valgte*.

## Tryk *OK*:

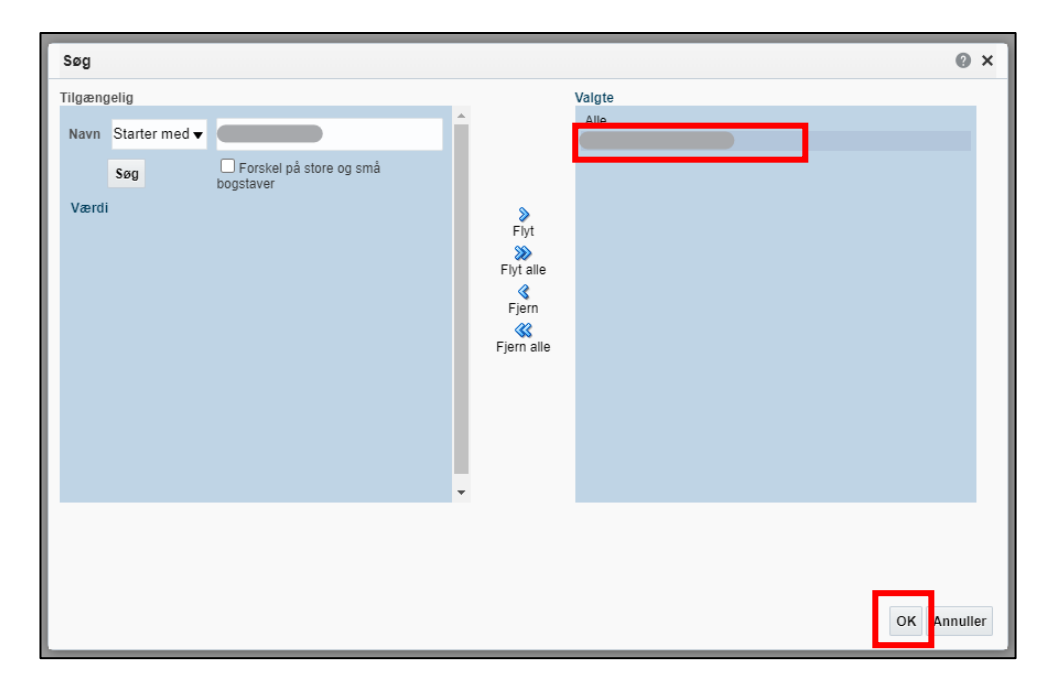

## Tryk *Anvend*:

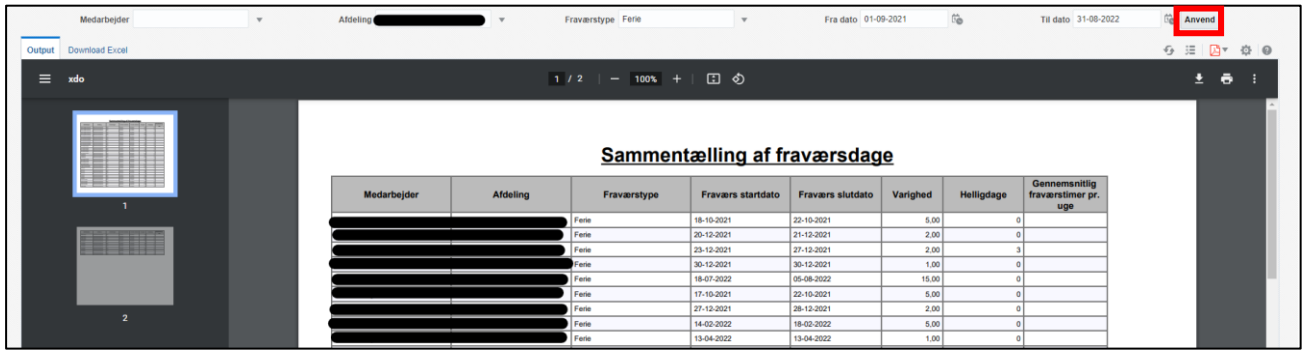

# Tolkning af data

Rapportens data tolkes på følgende måde:

- *Fraværstype* = Hvilken type fravær der er tale om
- *Fraværs startdato* og *Fraværs slutdato* = perioden for fraværet
- *Varighed* = Antal fraværsdage (afhængig af fraværstypen er varighed inkl. eller ekskl. Helligdage)
- *Helligdage* = Antal helligdage der har været i den angivne fraværsperiode
- *Gennemsnitlig fraværstimer pr. uge =* Feltet viser det udfyldte timetal, som er skrevet i feltet "Gennemsnitlig fraværstime pr uge" ved indberetning af delvis fravær.

# Eksporter til Excel

Hvis rapporten eksporteres til Excel, har du flere muligheder for at sortere data.

### Klik på fanen *Download Excel*:

*(Nogle gange er det nødvendigt at trykke på anvend før rapporten kommer over i Excel.)*

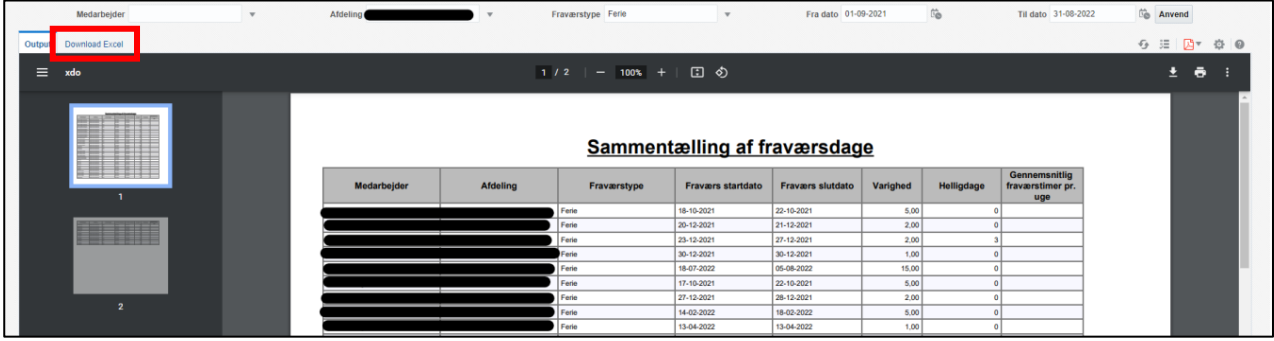

Rapporten downloades, og den kan åbnes i Excel.

*Marker rækken* for overskrifterne på kolonnerne:

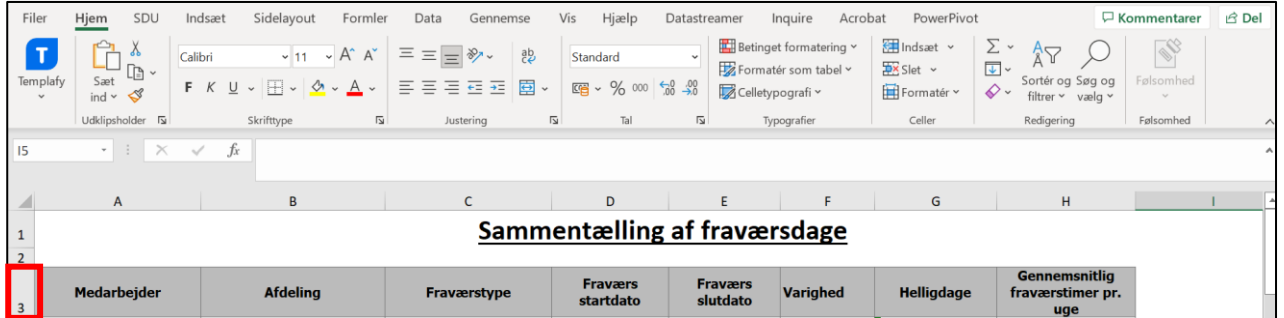

#### Vælg værktøjet *Sortér og filtrer*:

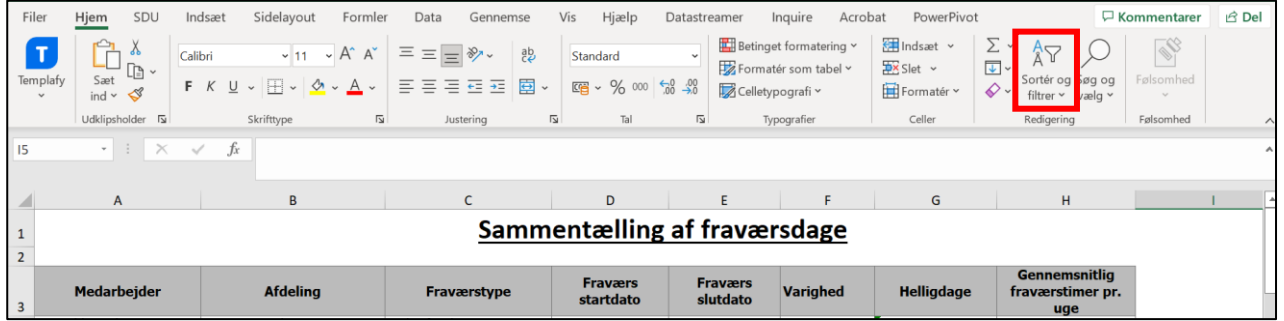

Vælg *Filtrer:*

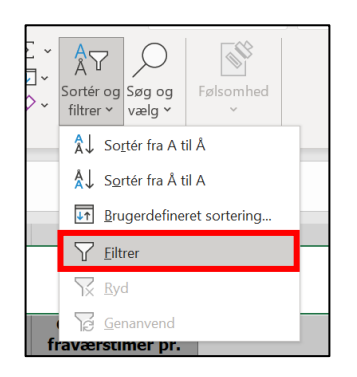

Der kommer nu drop-down pile ud fra hver overskrift.

Klik på pilene, og du kan *sortere dataene*:

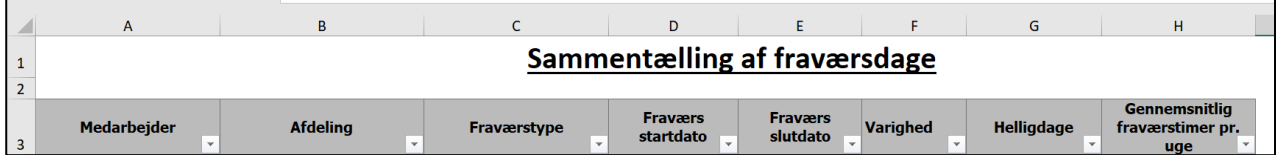